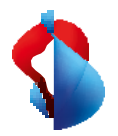

MS Teams Telephony Mobile

# **Configurer et utiliser sur votre smartphone**

L'option MS Teams Telephony Mobile a été activée sur votre Raccordement Swisscom Mobile. Ainsi, votre numéro Enterprise Mobile est attribué à votre compte utilisateur MS Teams, de sorte qu'il est utilisé pour tous les appels sortants et entrants dans MS Teams. Les informations suivantes vous aideront à le mettre en service sur votre terminal.

Après la mise en service, lors de la première utilisation de votre numéro Enterprise Mobile, effectuez les opérations suivantes sur votre smartphone.

**1.** Installez la dernière version d'iOS ou d'Android sur votre smartphone.

**Android :** la prise en charge est limitée aux quatre dernières versions majeures d'Android.

**iOS** : la prise en charge est limitée aux trois dernières versions majeures d'iOS.

- **2.** Si vous avez déjà utilisé l'application MS Teams auparavant (par exemple, sans numéro de téléphone personnel ou avec un numéro de téléphone fixe), déconnectez-vous de l'application MS Teams avec votre compte MS Teams et installez la dernière version de l'application MS Teams depuis l'App Store sur votre smartphone.
- **3.** Connectez-vous à nouveau à l'application MS Teams avec votre compte MS Teams.
- **4.** Après l'inscription, il vous sera demandé de confirmer le numéro de téléphone de votre Raccordement Mobile.

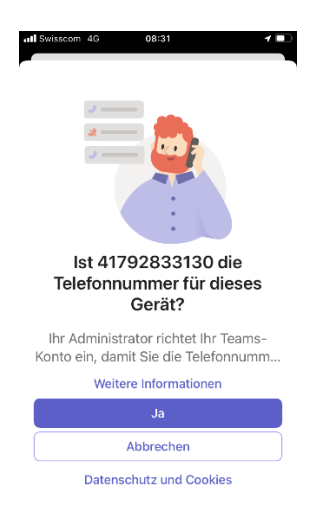

Lorsque vous vous connectez pour la première fois à votre compte MS Teams, le message illustré à gauche s'affiche sur l'écran de votre smartphone. Confirmez votre numéro de téléphone en cliquant sur "Oui".

#### **Remarque** Vous

pouvez répéter cette procédure en vous déconnectant et en vous reconnectant à votre compte MS Teams dans l'application MS Teams.

Redémarrez le smartphone une fois que

vous vous êtes reconnecté à l'application MS Teams.

#### **5. Assurez-vous que l'application MS Teams a accès aux fonctionnalités de l'appareil.**

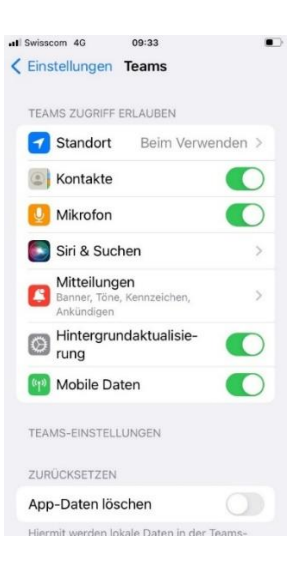

Pour que la téléphonie au sein de l'application MS Teams puisse être utilisée sans problème, assurez-vous que l'application MS Teams a accès aux fonctions suivantes de l'appareil.

- Microphone
- **Contacts**
- Mise à jour du fond d'écran
- Données mobiles
- Site

#### **Remarque**

L'application MS Teams demande l'autorisation d'utiliser ces fonctionnalités lors de la première utilisation. Vous pouvez vérifier le statut dans les paramètres de l'application MS Teams.

#### **6. Utilisation de la fonction téléphone dans l'application MS Teams**

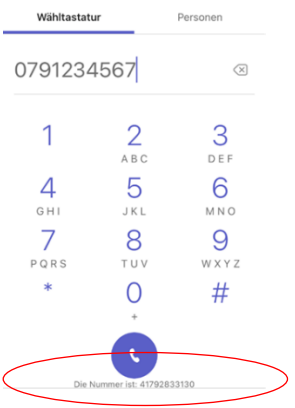

Le numéro Enterprise Mobile associé au compte MS Teams s'affiche dans le composeur de l'application MS Teams.

**7. Utilisation de la fonction de téléphone standard sur le smartphone avec MS Teams Telephony Mobile**

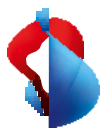

### MS Teams Telephony

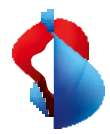

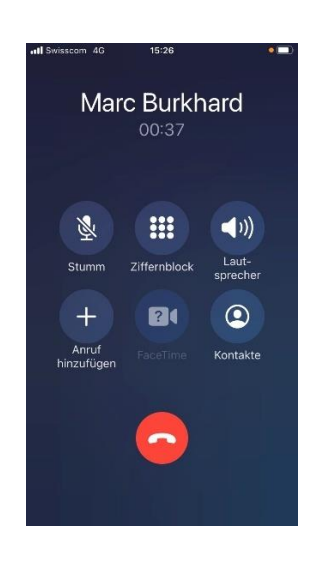

L'un des avantages de MS Teams Telephony Mobile est que vous pouvez continuer à utiliser la fonction de téléphone standard sur votre smartphone comme d'habitude tout en passant des appels via MS Teams.

Il suffit de sélectionner un contact dans le carnet d'adresses ou d'utiliser le clavier de numérotation de l'application Téléphone du smartphone. Les appels entrants arrivent également sur l'application Téléphone.

#### **Remarque**

Certains services (voir tableau et point 8) fonctionnent différemment avec MS Teams.

#### **8. Services**

Avec l'utilisation de MS Teams Telephony Mobile avec un Raccordement NATEL® go, différents services supplémentaires sont fournis par le système téléphonique de MS Teams. L'utilisation des services suivants s'en trouve modifiée ou n'est en partie plus possible.

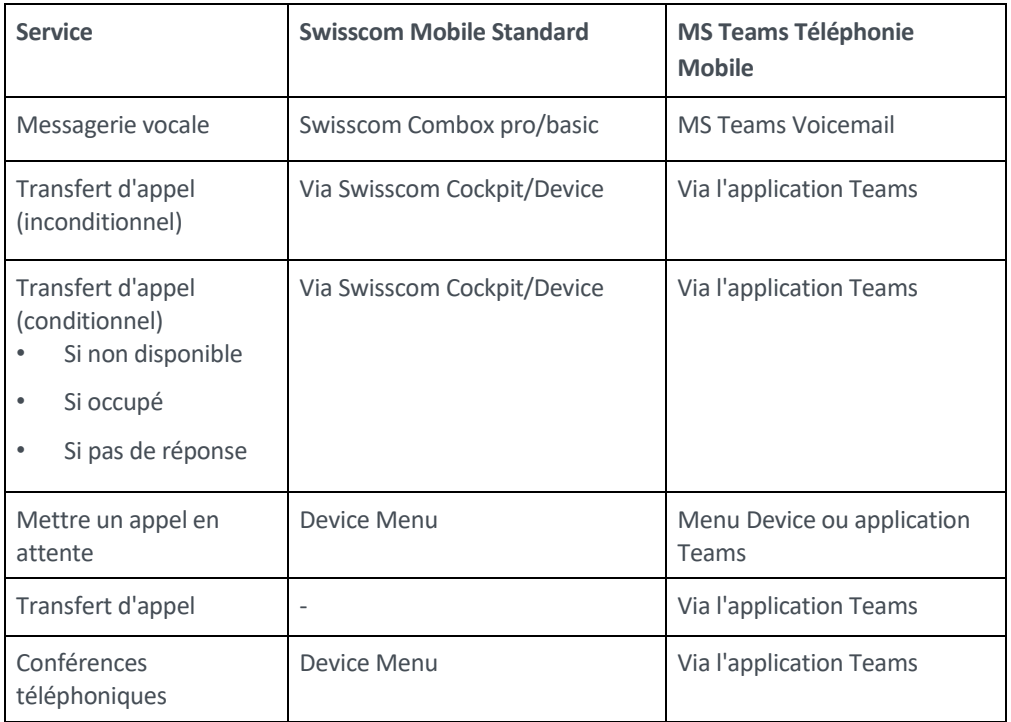

#### **9. Transfert d'un appel vers l'application MS Teams sur le smartphone**

Les utilisateurs de MS Teams Téléphonie Mobile peuvent transférer les appels existants (y compris les appels depuis leur smartphone) vers leurs applications MS Teams sur plusieurs appareils, sans interrompre l'appel.

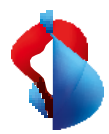

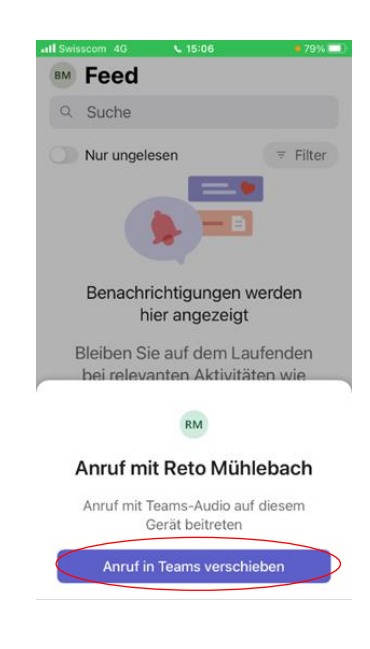

Si vous avez répondu à un appel sur votre smartphone, il est possible de le transférer de l'application Téléphone standard vers l'application MS Teams. Par exemple, pour participer à une conférence ou à un appel vidéo.

Peu importe qu'il s'agisse d'un appel entrant ou sortant. Le changement est simple.

- 1. Passez à l'application Teams pendant l'appel en cours.
- 2. La boîte de dialogue ci-contre s'affiche.
- 3. Cliquez sur "Déplacer l'appel vers les équipes".

La conversation est transférée sans interruption dans l'application MS Teams.

#### **10. Ajouter ou transférer vers un autre appareil MS Teams**

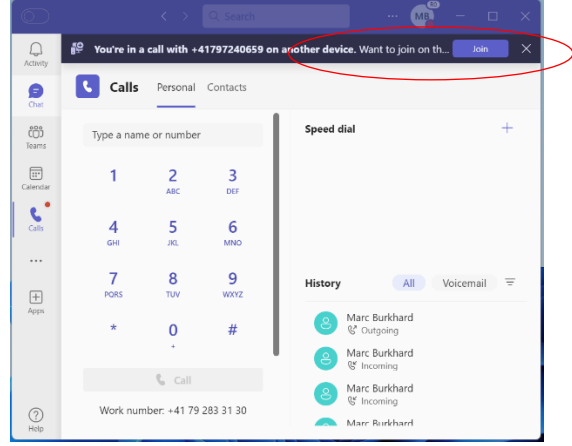

Si vous avez répondu à un appel sur votre smartphone, il est possible de le transférer de l'application standard Téléphone MS Teams vers votre ordinateur portable.

Vous pouvez alors choisir d'ajouter l'ordinateur portable à l'appel existant ou de transférer l'appel.

#### **11. Messagerie vocale**

Avec MS Teams Telephony Mobile, vous utilisez automatiquement la fonction de messagerie vocale de MS Teams. Cela facilite le traitement des messages vocaux, car vous ne devez les écouter qu'à un seul endroit.

## MS Teams Telephony

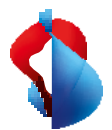

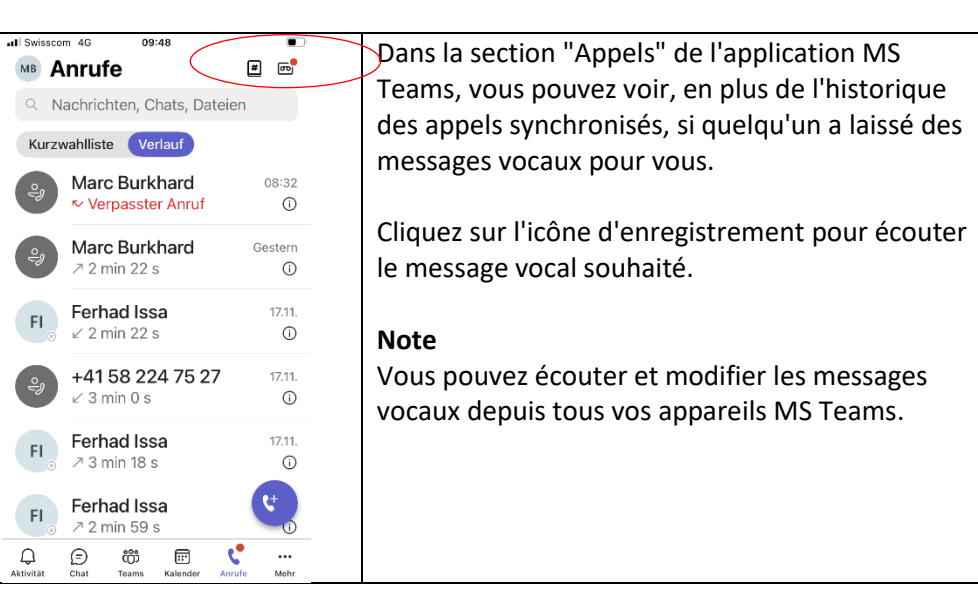

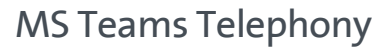

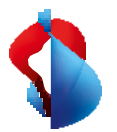

Transfert des appels vers la messagerie vocale lorsque le smartphone est éteint.

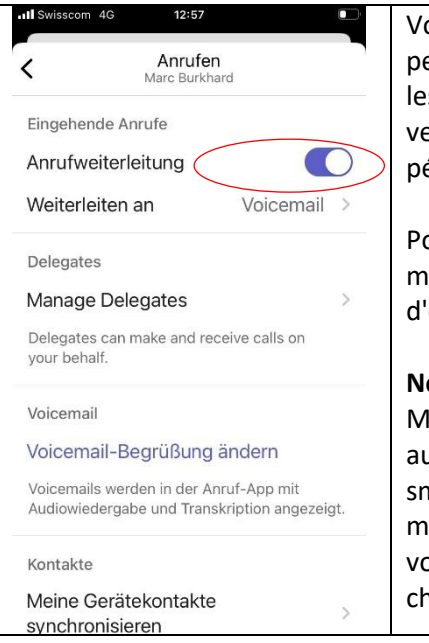

ous prévoyez d'éteindre votre smartphone pendant un certain temps et souhaitez que tous s appels entrants soient directement transférés ers votre messagerie vocale pendant cette période ?

our ce faire, activez le transfert d'appel vers la messagerie vocale comme illustré sur la capture 'écran ci-contre.

#### **ote**

1S Teams ne peut pas détecter utomatiquement que vous avez éteint votre martphone. Vous devez donc activer manuellement cette fonction à chaque fois que ous éteignez votre appareil, ou la désactiver à haque fois que vous allumez votre appareil.

#### **12. Autres paramètres**

Vous pouvez définir différents paramètres dans l'application MS Teams pour la gestion des appels.

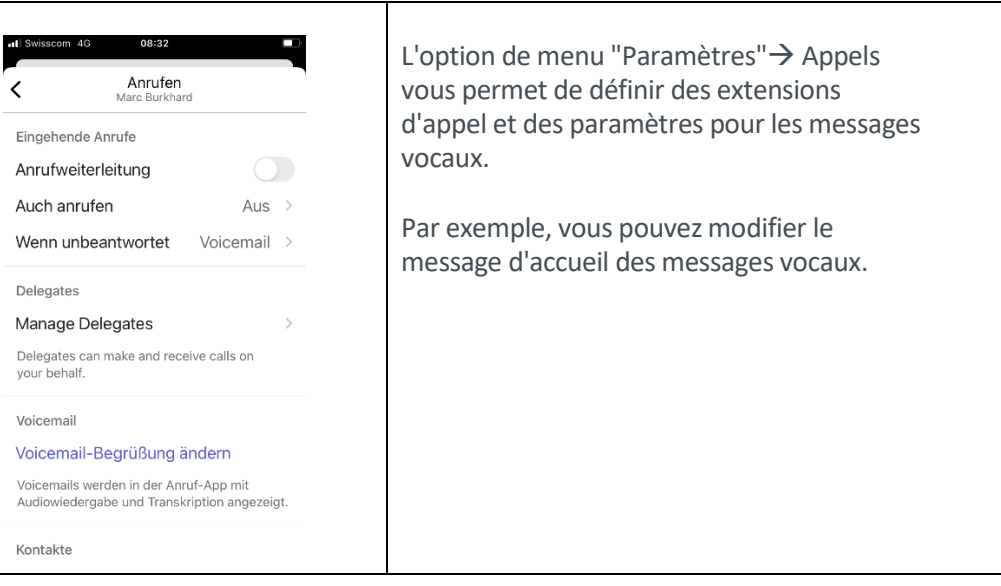

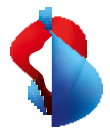

#### **13. Paramètres de statut dans l'application Teams : impact de la joignabilité téléphonique**

L'une des caractéristiques les plus pratiques de MS Teams Téléphonie Mobile est la mise à jour automatique du statut dans MS Teams à chaque appel. Peu importe si l'appel est effectué dans l'application Téléphone standard sur le smartphone ou dans l'application MS Teams.

#### **Fondamentalement :**

Vous recevez les appels dans n'importe quel statut de présence, sauf si le statut est défini sur "Ne pas déranger". Dans ce cas, les appels entrants sont transférés vers la messagerie vocale.

Si la fonction de téléphone standard (appelée fonction de téléphone natif du smartphone) est définie pour votre compte MS Teams comme point final pour les appels entrants, les appels sur le smartphone seront toujours transférés. Même si le statut est défini sur "Ne pas déranger".

**C'est le cas pour les connexions de service Swisscom Mobile.**

#### **Liste des priorités**

Les appels provenant de numéros figurant sur votre liste prioritaire sont toujours transférés.

#### **Appels de numéros bloqués**

Dans MS Teams, les numéros de téléphone peuvent être inscrits dans une liste afin de bloquer les appels provenant de ces numéros. Dans ce cas, l'appel n'est pas transmis et le statut de présence du destinataire indiqué à l'appelant est "hors ligne".

#### **Absences (heures creuses et Out of Office)**

Si vous avez défini des "heures creuses" dans votre application MS Teams, le statut n'est pas mis à jour dans l'application MS Teams. Les autres participants ne peuvent donc pas voir dans l'application Teams si vous passez des appels pendant cette période. De plus, aucune notification (chat, etc.) n'est envoyée pendant cette période.

#### Si vous avez configuré

un message d'absence (p. ex. absences pour cause de vacances) dans MS Outlook ou MS Teams, votre statut apparaîtra comme "Hors domicile, absent" pendant cette période. Le statut n'est pas mis à jour lors des appels sur le smartphone pendant cette période.